## *лекция №6*

Подпрограммы – параметры других подпрограмм (манипуляторы функций MATLAB)

#### **В каких задачах используются процедурыпараметры**?

- Использование параметра-подпрограммы необходимо, когда некоторый алгоритм, описанный как подпрограмма, применим к множеству алгоритмов, каждый из которых также задается подпрограммой.
- **• Классические примеры** таких ситуаций дают численные методы. В подпрограммах численных методов (вычисления определенного интеграла, нахождения экстремумов и нулей функций, вывода графиков, линий уровня, таблиц функций) обрабатываемые функции задаются как параметры.
- Средства для использования параметровподпрограмм имеются во всех алгоритмических языках, предназначенных для решения вычислительных задач (СИ, Фортран, MatLab, …).

# Описание функции в МАТLАВ

формальные параметры, хранятся в рабочей области (памяти) функции

function [СписокВыхода]=ИмяФункции(СписокВхода) % комментарии

исполняемые операторы

Здесь могут быть имена функций – формальных параметров

### **MATLAB: инструмент для работы с функциямипараметрами – манипулятор функции**

- 1. Манипулятор функции это ссылка на функцию (можно считать адресом входа в функцию). Обозначается символом @.
- **2. В простейшем случае** это возможность **переобозначения** функции, например:

```
\Rightarrow h=@sin
```

```
h =
```

```
 @sin
```

```
\gg y=sin(pi/6)
```

```
V =
```
0.5000

```
>> y=h(pi/6)
```

```
V =
```
0.5000<br>3. Функц 3. Функция feval позволяет вычислить значение функции по ее манипуляру и аргументу: feval(*манипулятор*, *аргумент*). Например:

```
>> y=feval(h,pi/6) % эквивалентно y=h(pi/6)
V = 0.5000
                                                                      \Rightarrow y=feval(@sin,pi/6)
                                                                      y = 0.5000
```
#### **Манипулятор функции может использоваться как формальный входной параметр другой функции**

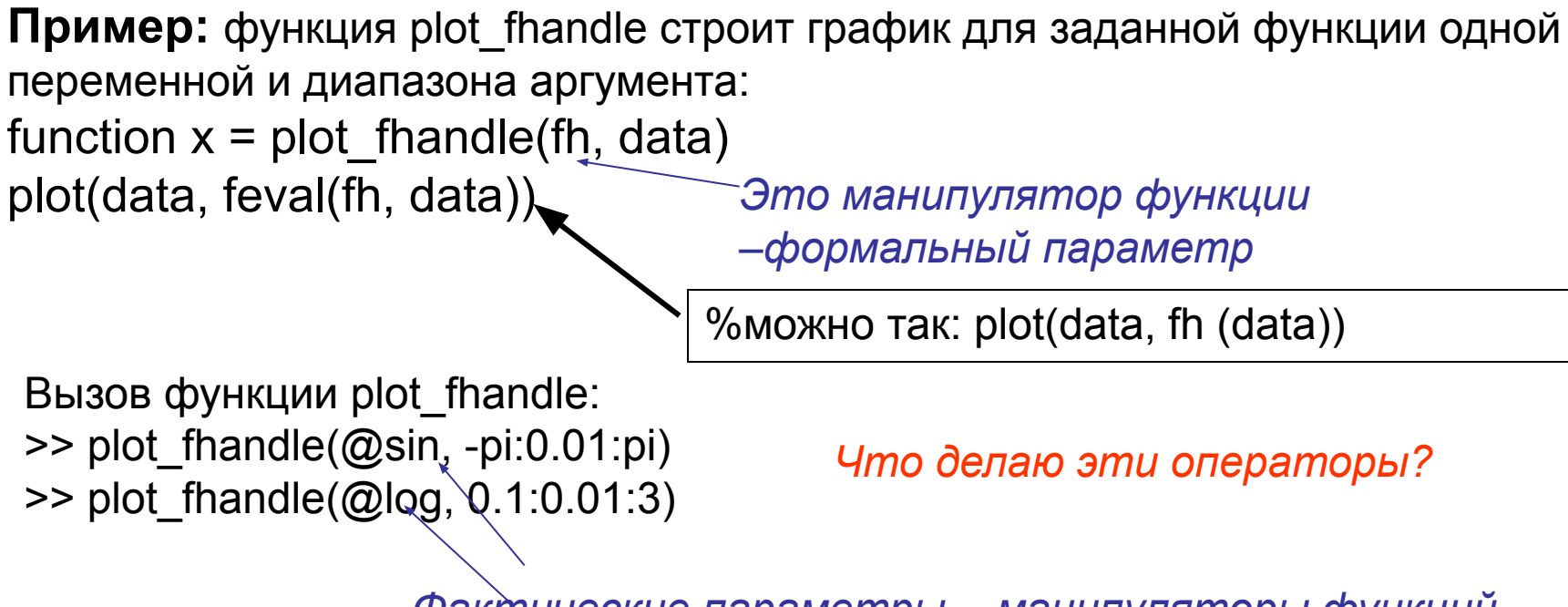

*Фактические параметры - манипуляторы функций*

Фактическая функция должна иметь такой же заголовок, как формальная функция с точностью до обозначений.

# **Пример: приближенное решение уравнения на отрезке**

Известно, что уравнение

 $F(x)=0$  (\*)

на отрезке [A,B] имеет ровно один корень.

Требуется найти приближенное значение корня с точностью ε:

 $|x^*-x_{np}| \leq \varepsilon$ ,

где *x\** - точное значение корня, *x пр* – приближенное значение корня.

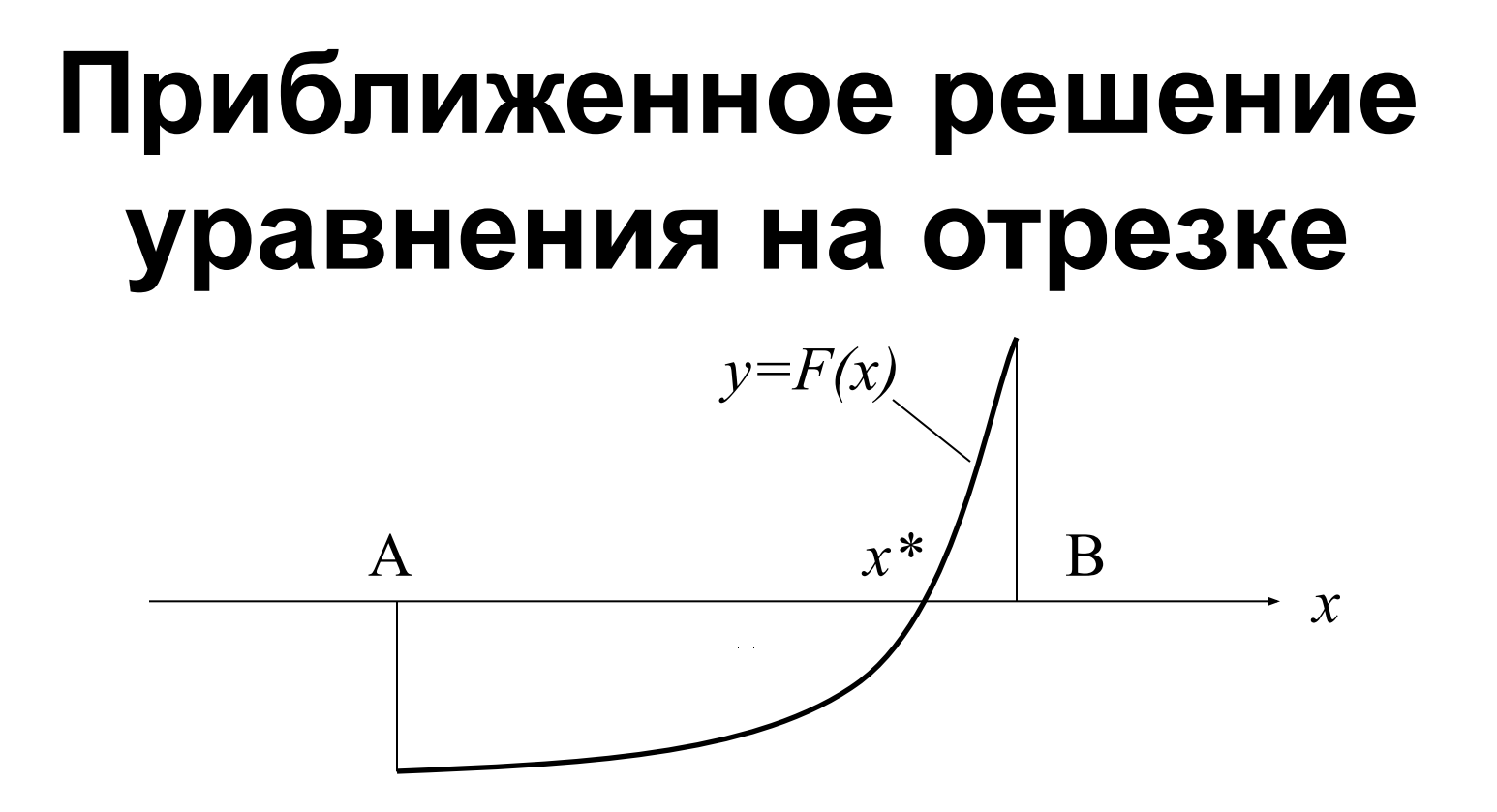

Если уравнение (\*) имеет на отрезке [A,B] ровно один корень, то *F(A)\*F(B)≤0*.

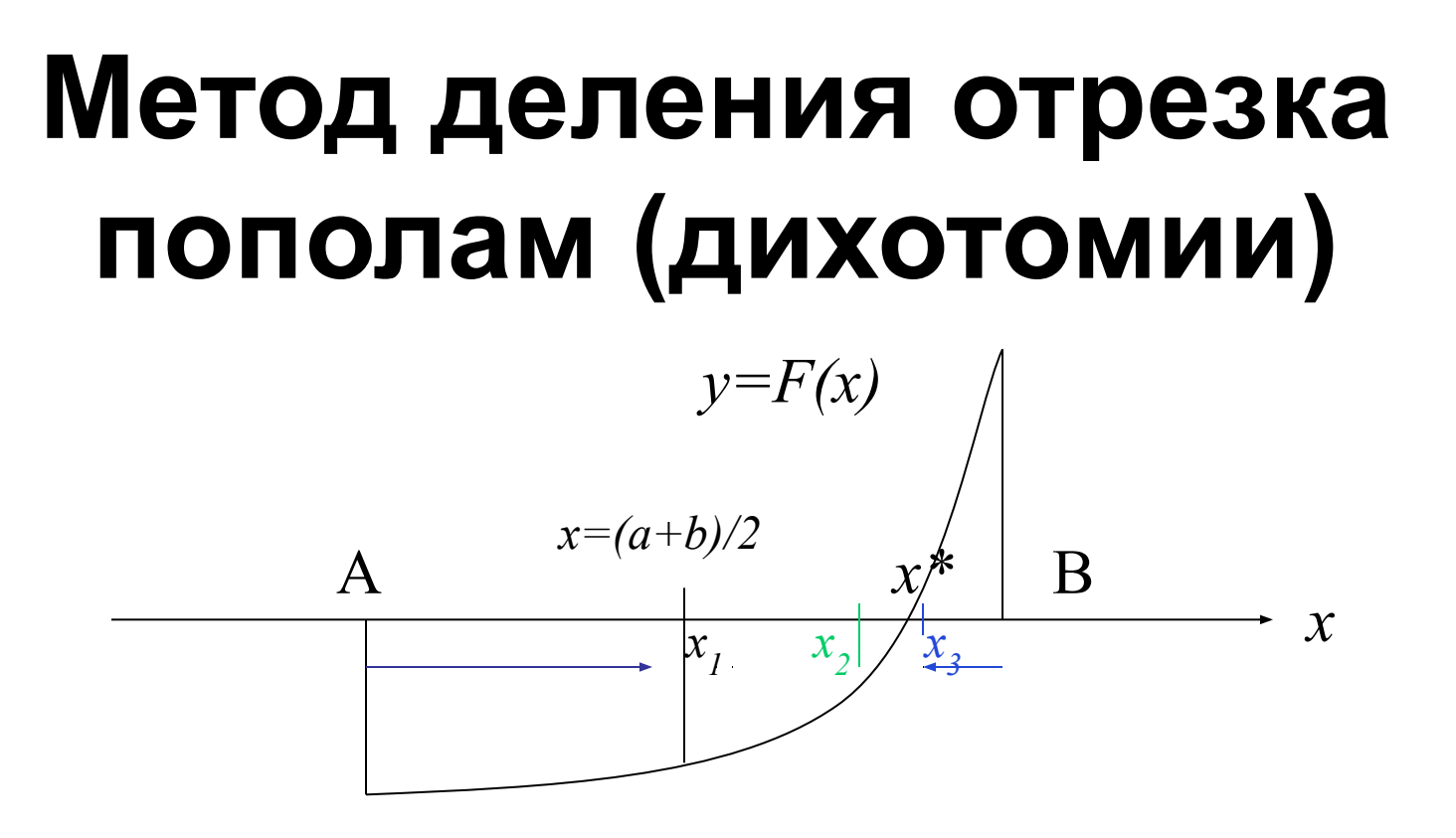

Если *F(x)\*F(*B*)≤0,* то *x\**∈[*x,*B] ⇒ корень надо искать на правой половине отрезка: **A=***x;*

иначе *x\**∈[*A,x*] <sup>⇒</sup> корень надо искать на левой половине отрезка: **B=***x.*

**Далее деление пополам нового отрезка.**

# Метод деления отрезка пополам (дихотомии)

і-ая итерация (цикл): вычисление  $x_i$ - середины і-го отрезка и выбор его левой или правой половины.

$$
\{x_i\} \to x^* \, npu \, i \to \infty.
$$

Условие продолжения цикла:  $B-A > \varepsilon$ .

# Метод деления отрезка пополам (дихотомии) – блок-схема функции root

Алгоритм для идеального случая: на [A,B] ровно один корень.

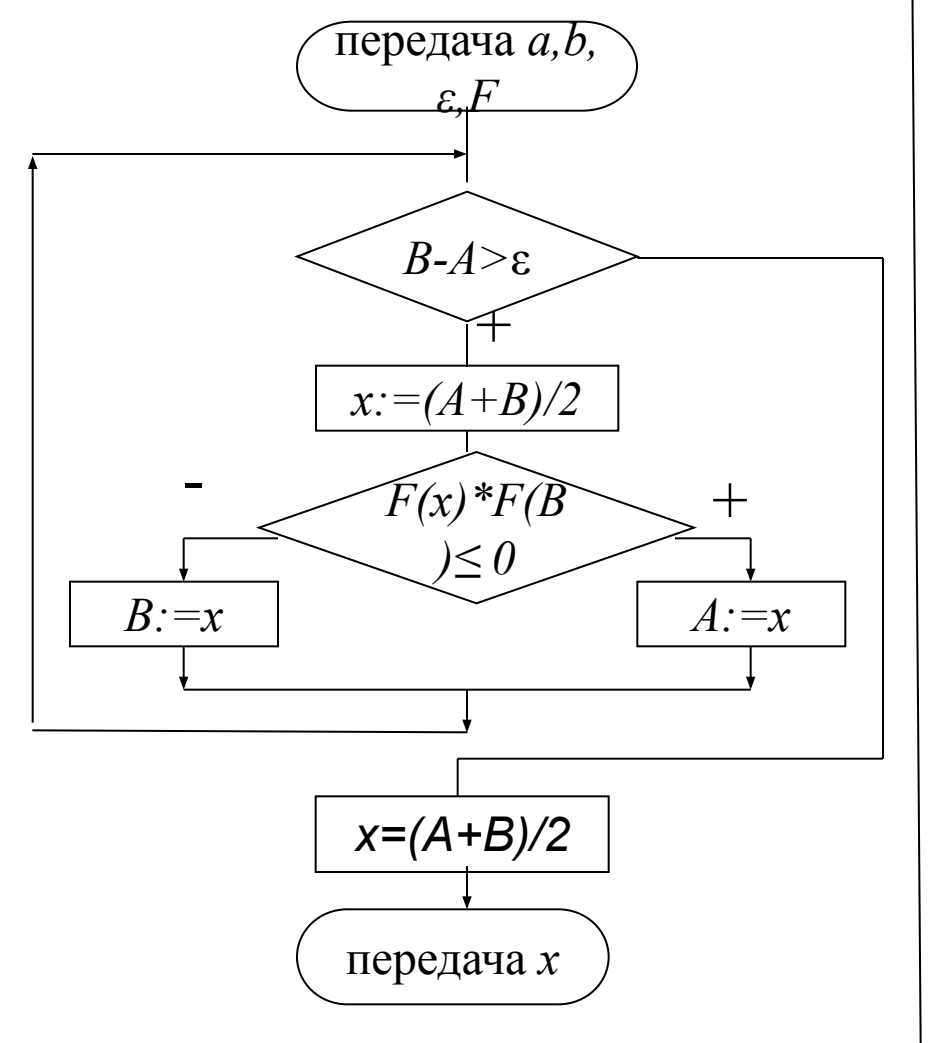

Можно определить число N итераций (циклов), необходимых для обеспечения погрешности **ε**. В конце N-го цикла длина отрезка, накрывающего корень, равна:

$$
l=\frac{B-A}{2^N}.
$$

Число итераций можно вычислить из соотношения:

 $l<\varepsilon$ .

Откуда:

$$
\log_2(B-A)-N \le \log_2(\varepsilon),
$$

и, следовательно,

 $N = \lceil \log_2(B-A) - \log_2 \varepsilon \rceil$ ,

где [.] - ближайшее максимальное целое.

## Функция вычисления корня уравнения методом деления отрезка пополам

function  $x = root(a, b,eps, F)$ 

%вычисление корня уравнения методом деления отрезка пополам while b-a>eps

```
x=(a+b)/2;if F(x)^*F(b) \le 0a=x:
  else
     b=x;end
end
x=(a+b)/2;
```
Задача 1.8. Методом дихотомии найдите корень уравнения  $F(x) = 0$  на отрезке [a, b] с заданной погрешностью Е. Используйте в качестве  $F(x)$  формулу из табл. 1 и значения границ отрезка  $a = 0, 1$  и  $b = 1$ .

 $1.8.1:$ 

$$
F(x) = \frac{\ln(x+1)}{0.001 + \sqrt[4]{x} \sin^2 x} - \frac{1}{\pi x \sqrt[3]{x}} - e^{x/7}
$$

function y=f 1 8  $1(x)$ y=log(x+1)./(0.001+x.^(1/4).\*sin(x).^2)-1./(pi.\*x.\*x.^(1/3))-exp(x./7);

Вызов функции root:  $\geq$  coren=root(0.1,1,0.0001,@f 1 8 1)

 $coren =$ 

# Как протестировать функцию root?

 Вывести не только корень уравнения, но и значение функции в корне. Это значение функции должно быть близко к нулю. Если оно сильно отличается от нуля, то root работает неправильно. Однако близость f\_1\_8\_1 в точке корня к нулю не гарантирует правильность программы.

Как протестировать функцию root? – построить график функции, лучше не только в среде MATLAB, но и в другой вычислительной среде.

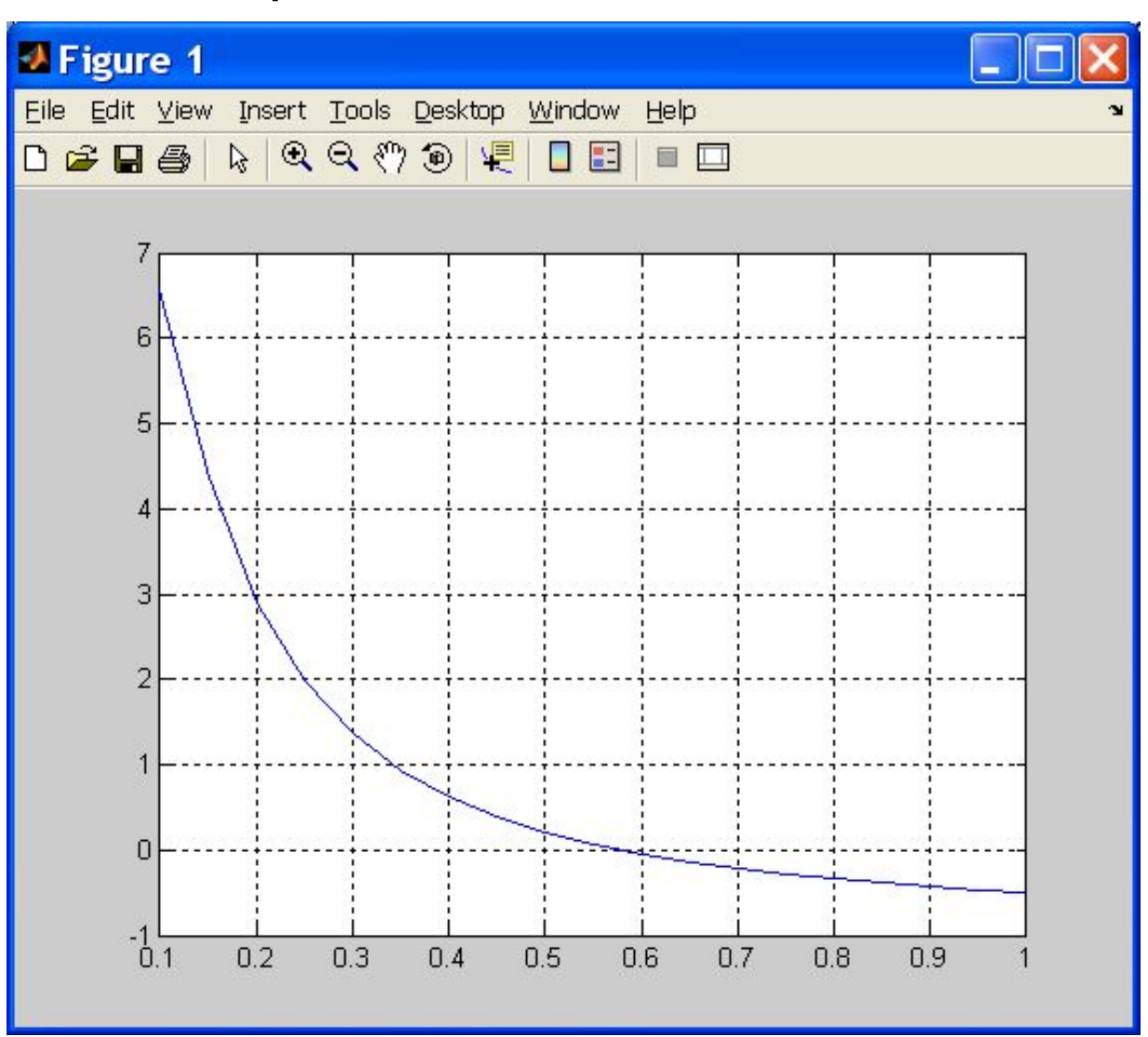

Как протестировать функцию root? - применить ее к уравнению, корень которого известен.

$$
x^2 - 0.5x = 0
$$

function  $y = f \sin p \le (x)$ y=x.\*x-0.5\*x;

>> y=root(0.1,1,0.0001,@fsimple)  $V =$ 0.5000

#### **Ситуация, в которой рекомендуется использовать глобальные переменные**

 Пусть надо решить уравнение, заданное с точностью до параметра *p***,** например, *p* задается вводом:

 *x – p cosx=0.*

 В программе надо обратиться к *root*, подставив вместо формального параметра *F* фактический

 $g(x,p)=x-p \cos x$ .

 Но *g* имеет два аргумента, а *F* один. Выход из этой ситуации состоит в том, чтобы параметр *р* считать **глобальным** (если функцию root изменять нельзя).

#### **Описание функции, использующей глобальную переменную**

```
function y = f\left(\frac{1}{x}\right)global p
y=x-p.*cos(x);
```
#### **Пример вызова функции fglobal:**

```
global p
i=1;
for p=0.3:0.1:0.6 
     z(i)=root(0.1,1,0.0001,@fglobal); i=i+1;
end
>> z
```
 $Z =$ 

0.2877 0.3725 0.4502 0.5205

# **Класс Function Functions**

Функции этого класса работают с нелинейными функциями скалярного аргумента как с функциями-параметрами.

Класс предназначен для решения следующих задач:

- ∙ нахождение нулей функций (решение уравнений);
- ∙ оптимизация;
- ∙ вычисление определенных интегралов;
- ∙ обыкновенные дифференциальные уравнения.

# **Некоторые функции класса Function Functions**

- fminsearch(*манипулятор\_функции*, *начальное\_приближение*) вычисляет точку локального минимума функции;
- fmaxsearch(*манипулятор\_функции*, *начальное\_приближение*) вычисляет точку локального максимума функции;
- fzero(*манипулятор\_функции*, *начальное\_приближение*) вычисляет точку локальный нуль функции;
- quad(манипулятор\_функции, нижняя\_граница, верхняя\_граница) вычисляет определенный интеграл по методу Симпсона.

# Примеры работы функций класса Function **Functions**

Исследуем функцию: function  $y =$  humps(x)  $y = 1.7((x-3).2 + .01) + 1.7((x-9).2 + .04) - 6;$ 

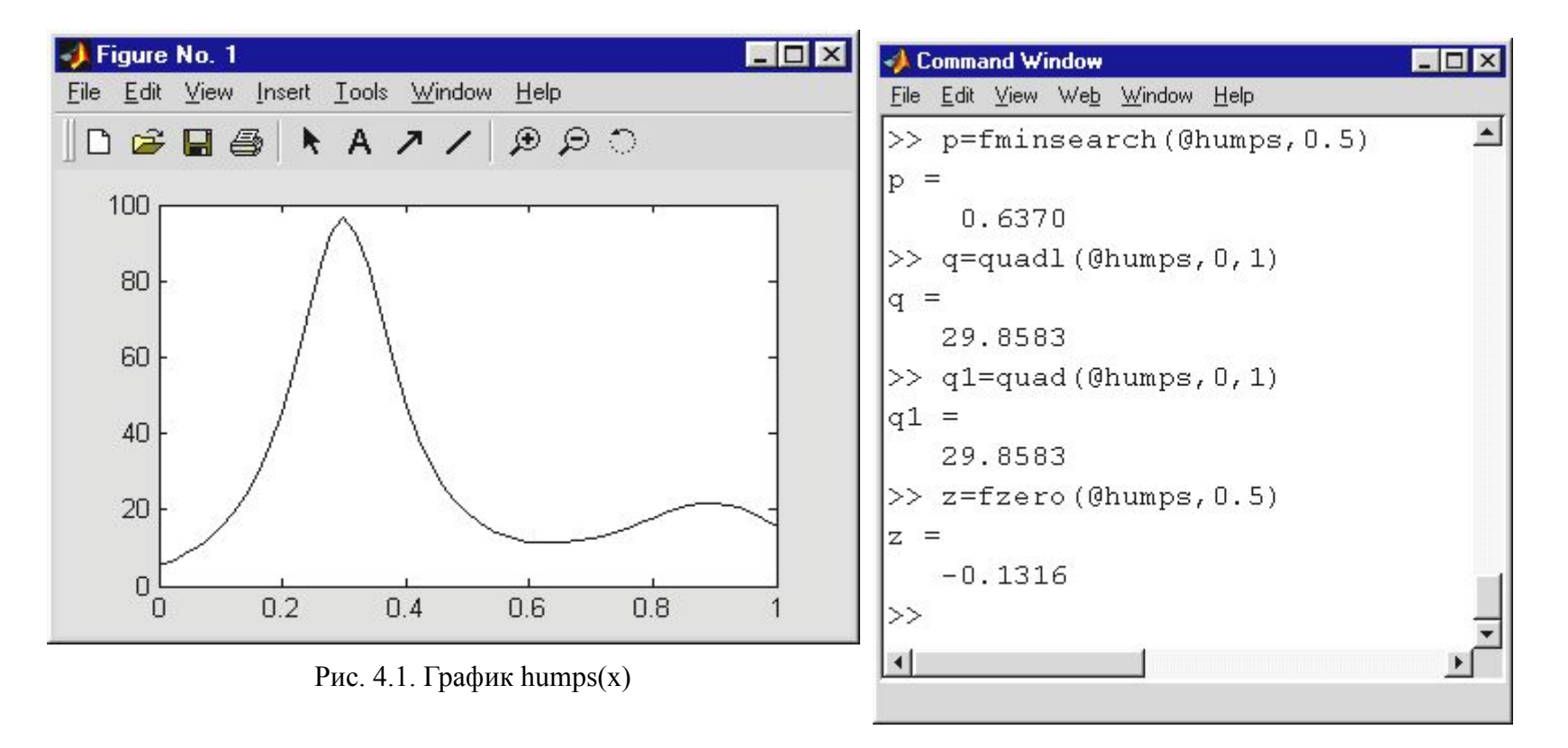